# **ParentVUE Simplifies Student Information**

#### **Easily Access Your Students' Information**

Use a web browser to visit **https://parentvue.cobbk12.org** or download the ParentVUE mobile app from the Apple App Store or the Android Market.

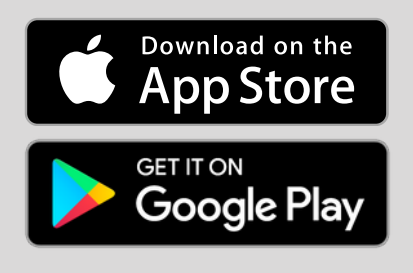

#### **Are You New to ParentVUE?**

- Contact **ANY ONE** of your students' schools to get a Parent Activation Key to gain access.
- View your child's schedule, grades, report card, and attendance. Set up personal parent alerts, link to teachers' e-mail, and much more with ParentVUFL

#### **Simple Login & Password Retrieval**

Have an account but forgot your password? Use the selfserve functionality to retrieve it. Your account remains active for as long as you have a student in the District.

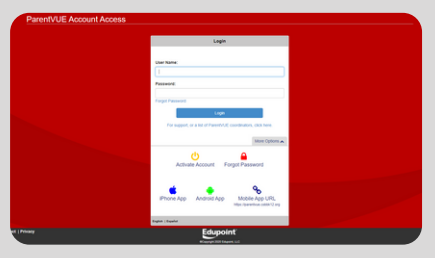

### Why Should Parents Use ParentVUE?

**AUTOMATIC ALERTS** - Set up alerts when your student is absent/tardy, when term grades are posted, for weekly updates on all grades, and when your student's grades fall below a specific threshold.

Auto Notify: Check the events below for which **Extendance** Notify me when my child is tardy or miss **Crades** Notify me when my child's current term of □Grade Book Notify me with my child's grade book sco Send Messages Every Sunday Only Send Messages when Grades a

**CLASS SCHEDULE -** View current and past schedules and access teacher-email quick links.

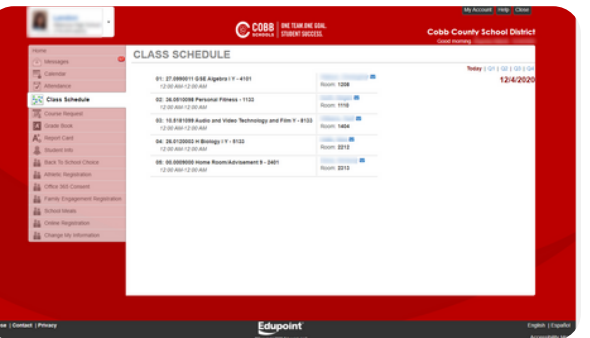

**GRADE BOOK -** View current grades and assignment details for each scheduled class with teacher email quick link. This feature is currently available for grades 4-12.

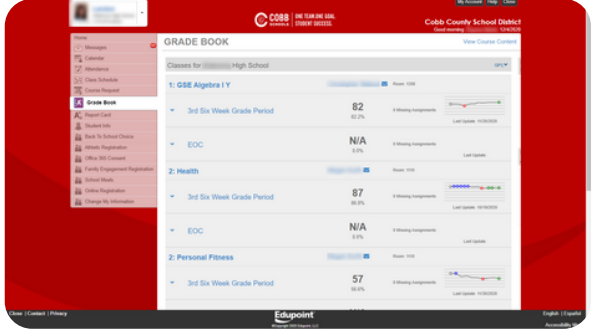

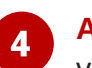

**ATTENDANCE -** Review a simple date view of all absences and tardies.

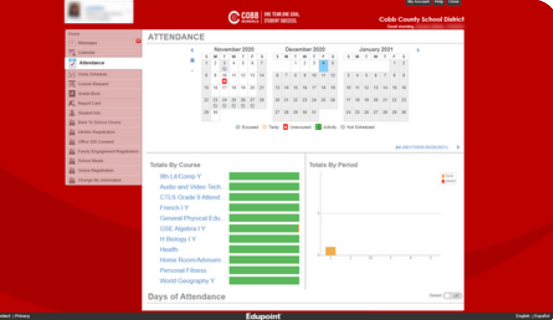

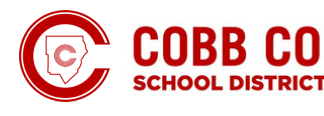

**ONE TEAM.ONE GOAL. STUDENT SUCCESS.** 

## More Reasons to Use ParentVUE

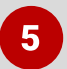

**CALENDAR -** View grade book assignment details and score by date for each scheduled class.

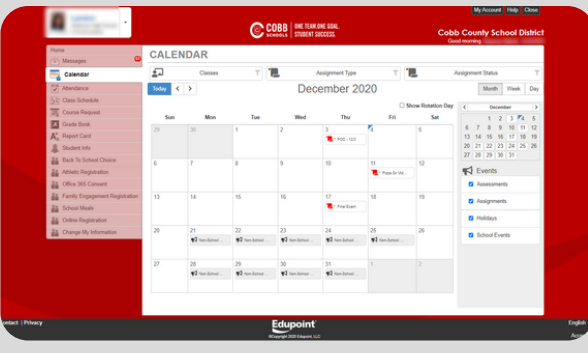

**REPORT CARD -** Schools have the option to make report cards available digitally for all grades. Review student marks, conduct, and teacher comments posted for each grading period, plus access teacher-email quick links.

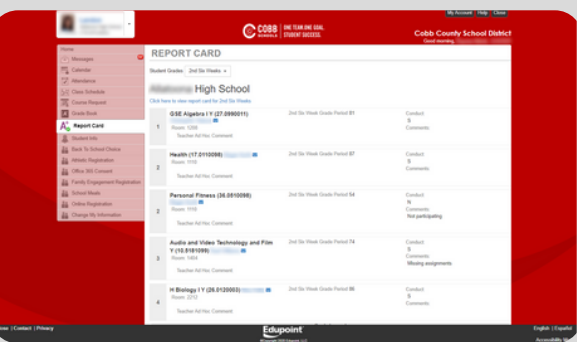

**ATHLETIC REGISTRATION -** Students in grades 8-12 can register online to participate in District athletics programs.

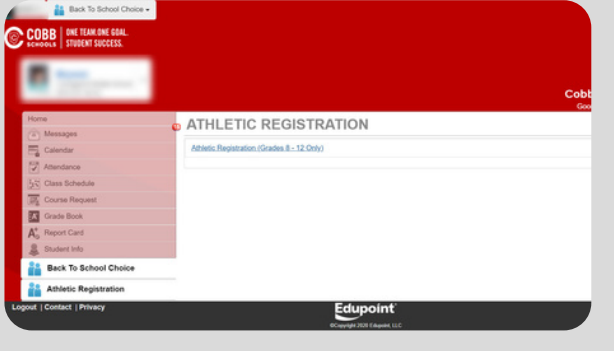

**Back To School Choice -** Use the Back to School Choice page to choose the option that best fits the needs of your student(s) and family. Make your selection during the designated window of time.

**ONLINE REGISTRATION AND STUDENT INFORMATION -** Register new students, update family and contact information, change an address, request a transfer, complete ASP enrollment, or a graduation form.

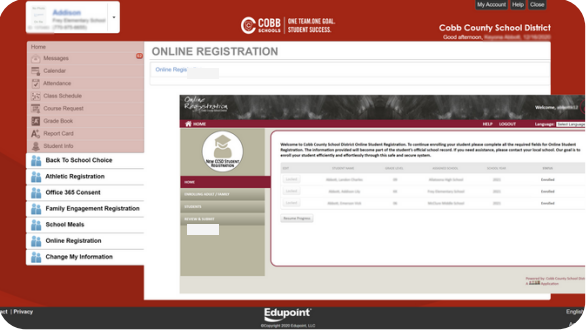

**MICROSOFT 365 -** Review your student's account and usage information for Office 365. All students are opted in. Change Microsoft 365 permissions, or view the students' username and password in ParentVUE and StudentVUE.

 $10<sup>1</sup>$ 

 $\bf{8}$ 

**SCHOOL MEALS-** Apply for Meal Benefits and register for My Payments Plus to streamline payments for school meals, ASP, fees and activities.

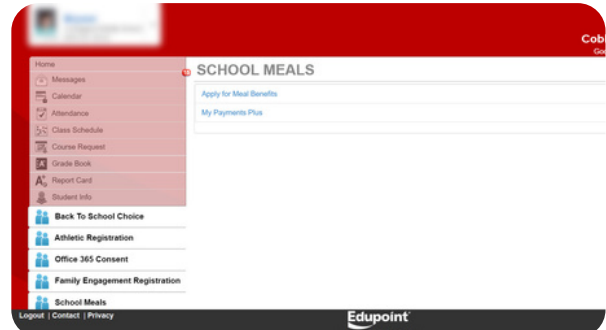

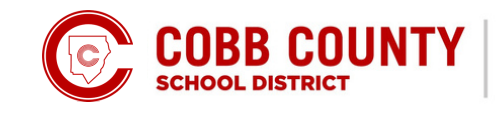

**ONE TEAM.ONE GOAL. STUDENT SUCCESS.**